## PollEverywhere tutorial

#### WHY?

- ► For dynamic surveys with responses in the moment
- Great for virtual facilitation, or in-person meetings (with a projector)

#### HOW?

- Website: <u>Polleverywhere.com</u>
- Username: shelley@facenteconsulting.com
- ▶ Password: check the Excel document
- Create a PowerPoint presentation

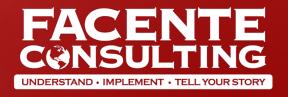

## Instructions

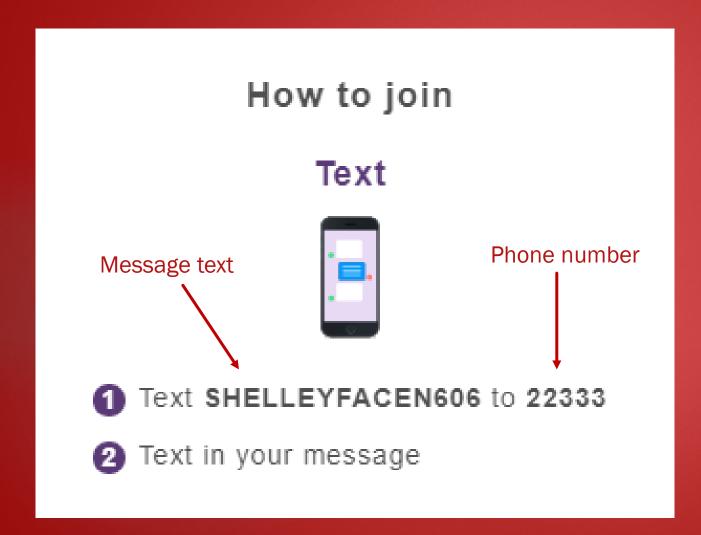

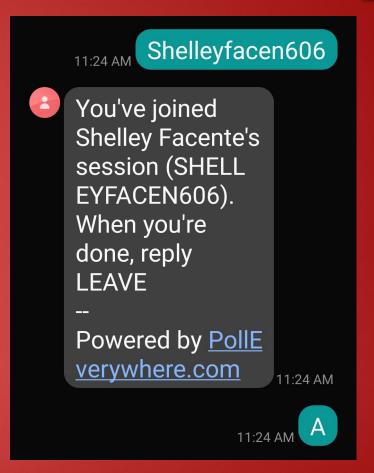

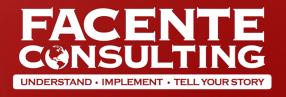

# How to Join "Poll Everywhere"

### From the Web

1. PollEv.com/shelleyfacen606

(skip the section to add your name)

## From your Phone

- 1. Create a new text message
- 2. Enter the phone number as22333
- ➤ 3. In the body of the text type:
  SHELLEYFACEN606

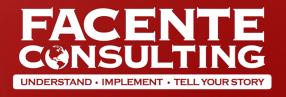

# What are five words you would use to describe this week so far?

## Do you think facilitating meetings is:

Fun and pretty easy

Enjoyable but challenging

Stressful but tolerable

Torture in a box

## What are your plans for this weekend?

Get outdoors for some fresh ai... A No virus can get in the way of... B Stay inside and veg C

Stay inside and veg

Get outdoors for some fresh air

No virus can get in the way of my busy schedule!

## Tips and tricks

- Download the PollEverywhere powerpoint plug-in
- Create the activities online, then insert them into a presentation
- ▶ Be creative about the response types that are available to you
- Make sure to adjust the settings for your questions
  - **▶** Can people respond more than once?
  - ▶ Do you want them to use the web interface, or just SMS?
  - **▶** Do you want them identified, or anonymous?
  - ▶ Do you want to see the responses as you go, or hide them until ready?
- ► Insert the <u>instructions slide</u> into your presentation
- **▶** Plan time for participants to connect!

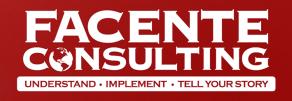